## **Hinweise zur Rubrik**

Sicher haben Sie sich auch schon einmal über ein bestimmtes Ergebnis des Rechners oder sein "Verhalten" in einer bestimmten Situation gewundert? In dieser Rubrik sollen Hintergründe und "Kniffs" weitergegeben werden, ohne dass Sie umständlich in den Handbüchern danach suchen müssen.

Senden Sie uns doch Ihren Kurzbeitrag, gerne auch in Form einer Fragestellung, für diese Rubrik.

Der nachfolgende Beitrag stammt von **Hans-Ulrich Lampe,** Stadthagen, [UlrichLampe@t-online.de.](mailto:UlrichLampe@t-online.de)

## **xres lässt sich nicht einstellen**

Den Voyage™200 frisch ausgepackt oder "endlich" das Update auf das aktuelle Betriebssystem installiert? Im [WINDOW]-Fenster fällt auf, dass x<sub>res</sub> gebrochen dargestellt wird als Zeichen der Deaktivierung.

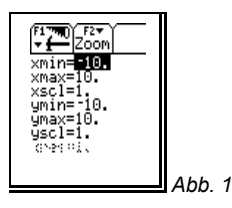

Im [Y=]-, [WINDOW]- oder [GRAPH]-Fenster wird über [F1], 9:Format (oder  $\bigcirc$ F) das GRAPH FORMATS-Menü geöffnet und die neue Einstellung "Discontinuity Detection" auf OFF gestellt.

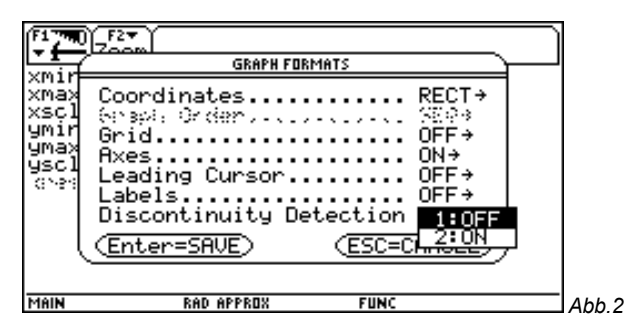

Nun ist x<sub>res</sub> wieder wie gewohnt veränderbar.

Dazu muss man wissen, dass xres die Pixelauflösung bei der Darstellung von Funktionsgraphen steuert. Die Standardeinstellung ist 2 und das bedeutet, dass entlang

der x-Achse jedes zweite Pixel berechnet und dargestellt wird. Die Auflösung lässt sich ganzzahlig im Intervall von 1 bis 10 verändern. Niedrige Werte erhöhen die Genauigkeit der Darstellung, verlangsamen aber auch die Zeichengeschwindigkeit. Dieses häufig ist bei der Untersuchung von Funktionenscharen lästig.

## **Was verbirgt sich hinter dieser neuen Einstellung?**

Wörtlich übersetzt bedeutet es "Unstetigkeitsermittlung", tatsächlich aber eher eine Definitionslücken-Ermittlung. Aktiviert man diese Einstellung, so hat man eine neue Qualität bei der graphischen Darstellung von z.B. gebrochen-rationalen Funktionen gewonnen, da die irreführenden Verbindungslinien an Polstellen nicht mehr gezeichnet werden:

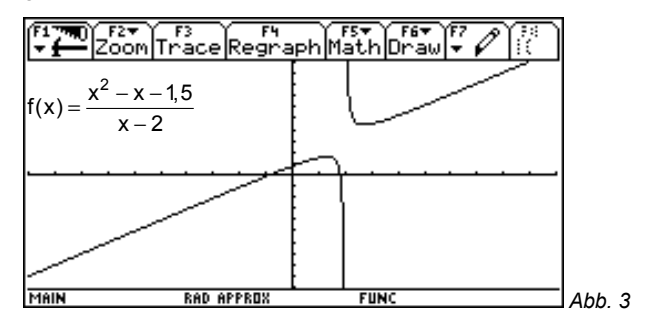

Eine hebbare Definitionslücke wird leider nicht in Form einer Lücke im Graphen dargestellt, dies gelingt erst bei mehrfachem Zoomen.

Wie hilfreich diese Einstellung "Discontinuity Detection ON" für einen forschenden Schüler ist, wird deutlich, wenn man die Einstellung deaktiviert und der schnellen Zeichengeschwindigkeit wegen x<sub>res</sub>=5 wählt. Dann bekommt man für die eben genannte Funktion folgenden, irreführenden Graphen:

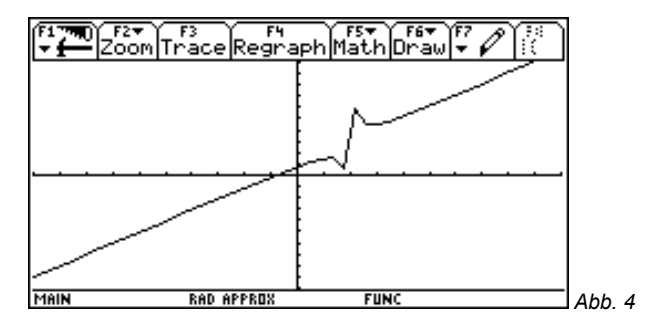